# 1. ご利用にあたって

イン サービス概要

## 1.1 サービス内容

北洋外為Web は、以下のサービスをご提供します。

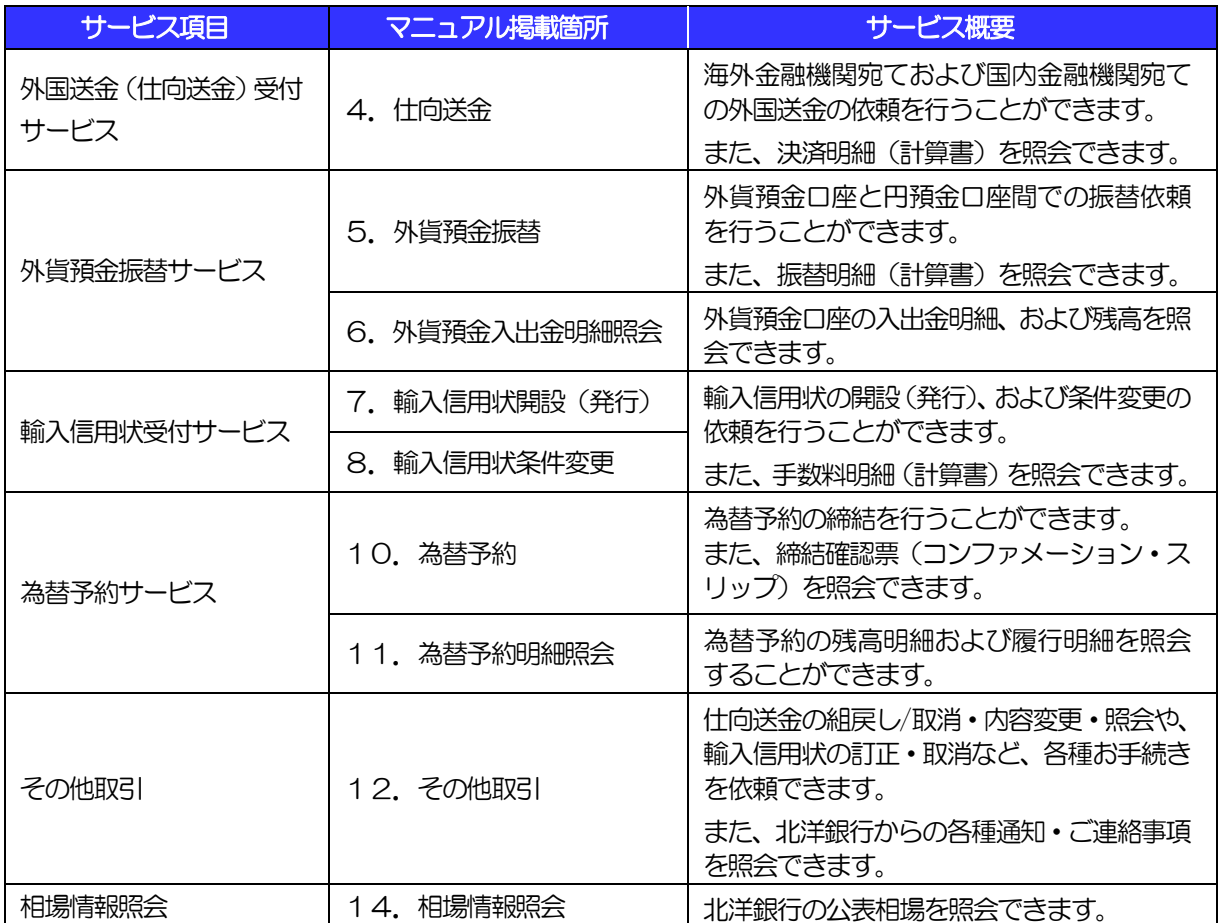

# 1.2 サービスご利用時間

### 1.2.1 サービス利用可能時間(金融機関営業日)

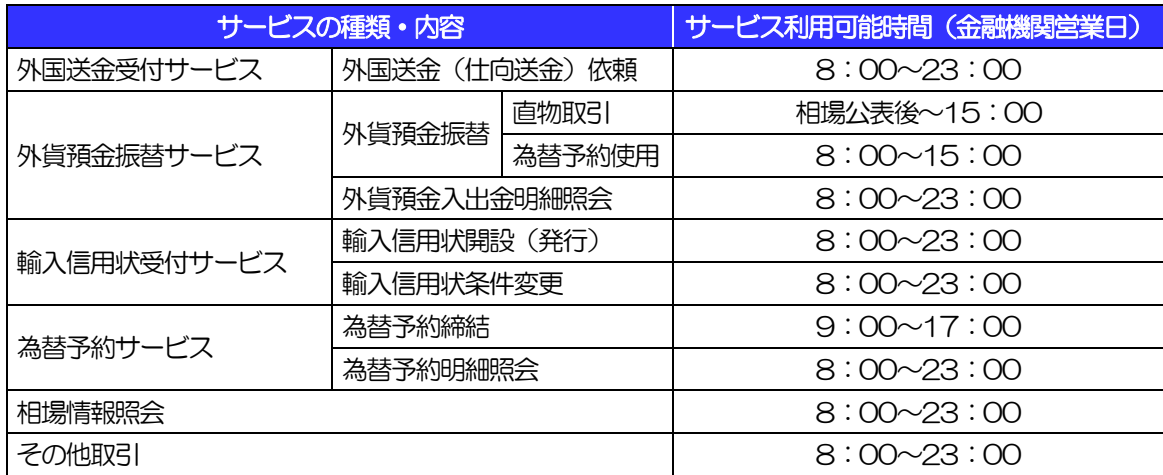

※休祝日、および12 月31 日~1 月3 日を除く月曜日~金曜日(金融機関営業日)にご利用いただけます。 ※システムメンテナンス等により、一時的にサービスを休止することがあります。

※その他取引は、15時までに北洋銀行が受信したものは当日処理いたします。お急ぎの場合は、北洋銀行国際部(TEL: 011-261-2368)まで電話連絡をしてください。

### 1.2.2 受付時限

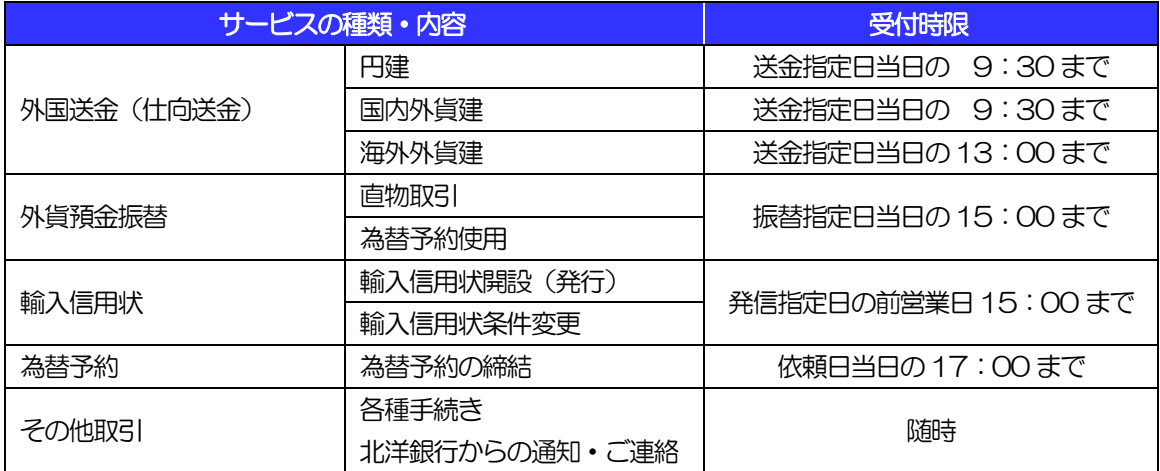

# 2 取扱通貨について

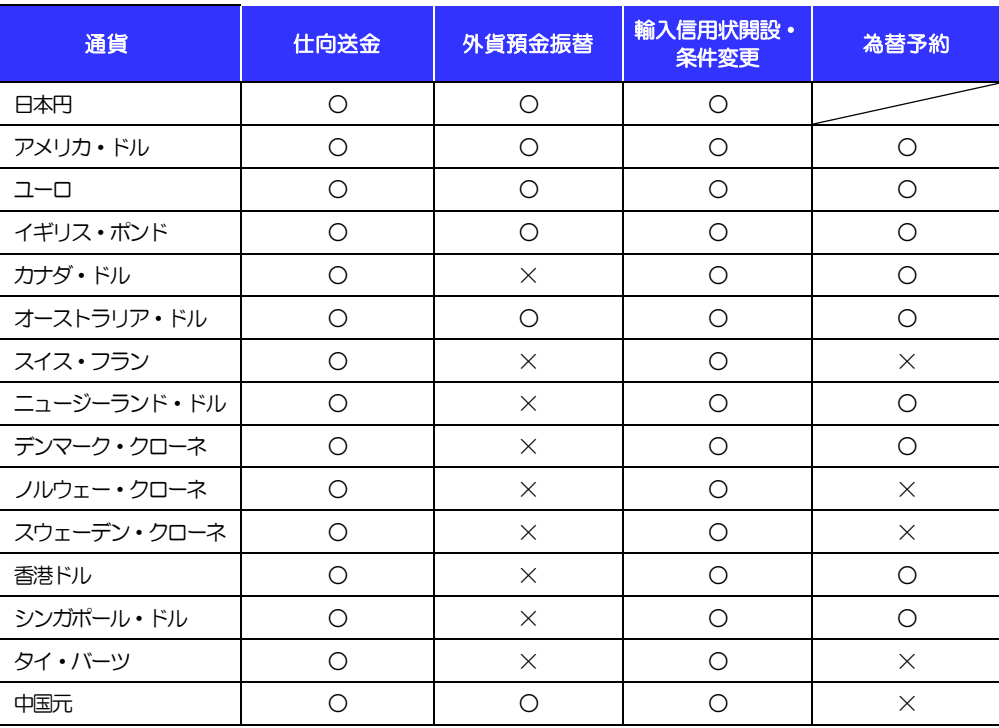

※ 中国元のお取引は法人のお客さまに限ります。

 ※ 外貨預金振替は、あらかじめ決済口座としてご登録いただいた円預金と外貨普通預金口座間の振替 となります(決済口座は、円預金1口座、外貨普通預金4口座をご登録いただけます)。そのため、 外貨預金振替は、アメリカ・ドル、ユーロ、イギリス・ポンド、オーストラリア・ドル、中国元の 5通貨から最大4通貨までご利用いただけます。

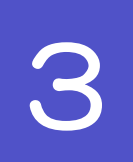

# ご利用可能環境について

北洋外為Webをご利用いただくためには、ご利用可能な環境を準備いただく必要があります。

■インターネット経由のメールが受信できるメールアドレスをお持ちであること。

■推奨環境についてはは北洋銀行のホームページ (https://www.hokuyobank.co.jp/) からご参照ください。 ■PDF 形式ファイルをご閲覧いただくには、アドビ システムズ社の「Adobe Reader」が必要です。

# 4 セキュリティについて

#### ■128 ビット SSL (Secure Socket Layer) 暗号化方式

北洋外為Web では、本サービスを安心してご利用いただけるよう、お客さまのパソコンと北洋外為Web のコンピュータ間のデータ通信について、暗号化技術の128 ビットSSL 暗号化方式を採用し、情報の漏 えい・書換え等を防止します。

#### ■EVSSL 証明書 (Extended Validation) の採用

北洋外為 Web では、フィッシング詐欺への対策として EVSSL 証明書を採用し、セキュリティの強化を 行っています。

アドレスバーに表示される鍵マークから、当行の正規ウェブサイトであることを容易に確認することがで きます。

#### ■ログインID、パスワード等の管理について

「ログイン ID」「ログインパスワード」「確認用パスワード」は、お客さまがご本人であることを確認する ための重要な情報です。これらを第三者に知られること、またお忘れになることのないようご注意くださ い。定期的にパスワードを変更していただくとより安全性が高まります。

#### 注意

- ▶ パスワードは絶対に第三者へ教えないでください。北洋銀行がお客さまにパスワードをお尋ねしたり、電 子メールなどでパスワードの入力をお願いしたりすることはありません。
- パスワードを第三者へ知られた、もしくは知られたと思われる場合、直ちにお客さまご自身でパスワード の変更手続きを行ってください。

#### ■電子証明書の採用

あらかじめお客さまのパソコンに北洋銀行が発行する電子証明書を取得・格納し、ログイン時に電子証明 書、およびログインパスワードによりお客さま本人であることを確認するものです。

ID・パスワード情報が漏えいした場合でも、電子証明書が格納されたパソコンを使用しない限りサービス を利用することができないため、第三者による不正利用のリスクを軽減し、セキュリティ面の強化がはか れます。北洋外為Web では、電子証明書の取得・格納を必須とさせていただいております。

#### ■ソフトウェアキーボードについて

パスワード入力時に、ソフトウェアキーボードを利用することにより、キーボードの入力情報を盗みとる タイプのスパイウェアからパスワードを守ることができます。

#### 注意

- ソフトウェアキーボードを使用されても、スパイウェアによる被害を受ける恐れが完全に無くなるわけでは ありません。
- スパイウェア対応のウィルスソフトをご利用ください。また、ウィルス対策ソフトは常に最新の状態に更新 し、定期的にウィルスチェックを実施していただきますようお願いします。

#### ■セキュリティツールのご利用について

 スパイウェアやフィッシング詐欺等のインターネット犯罪対策としてネットムーブ社のセキュリティツール 「SaAT Netizen」(サートネチズン)がご利用できます。

#### ■取引のご確認

ご依頼いただいたお取引の受付や処理結果等の重要なご通知やご案内をスピーディに電子メールでご案内 いたします。

お客さまがお取引を実施したにもかかわらず電子メールを受信しない場合、またはお心当たりのない電子 メールが届いた場合はお取引店または北洋銀行外為Web フリーダイヤルまでご連絡ください。

#### 注意

 北洋外為Web から送信する「ご案内メール」の送信元情報は以下となります 1.送信元: インタンのアンドンのアメリカ 北洋銀行 2.送信元メールアドレス: A05010003@a03.bizsol.anser.ne.jp G05010004@a04.bizforex.anser.ne.jp

#### ■ご利用履歴の表示

画面右上に直近3 回のご利用日時を表示し、不正に利用されていないかを確認できます。 ご利用日時にお心当たりのない場合は、お取引店または北洋外為 Web フリーダイヤルまでご連絡くださ い。

#### ■タイムアウトについて

ログアウトをしないで長時間席を離れた場合のセキュリティ対策として、最後の操作から一定時間が経過 すると操作が継続できなくなる設定を行っています。

操作が継続できなくなった場合は、一度ログイン画面に戻ってから再度ログインしてください。 また、北洋外為Web を終了する際に、ブラウザ上の「×(閉じる)」ボタンを使用すると一定時間利用が できなくなりますので、必ず「ログアウト」ボタンをクリックしてください。

# 5 操作に必要な ID・パスワード

#### ■ログインID

お客さまの名前に代わるものであり、ログインの際などに必要となります。 ご登録の際は、半角英数字が混在した 6~12 文字で指定してください。(英字は大文字と小文字を別の文 字として区別します。)

#### ■ログインパスワード

ログインする際に、ご本人様であることを確認するためのパスワードです。 ご登録の際は、半角英数字が混在した 6~12 文字で指定してください。(英字は大文字と小文字を別の文 字として区別します。)

なお、同じ文字を連続して入力することはできません。

#### ■確認用パスワード

仕向送金などの依頼内容を入力後、北洋銀行へのお取引の申込を行う際、承認操作を行う際、また各種登 録事項の変更(メールアドレス等)を行う際などに入力が必要となります。

ご登録の際は、半角英数字が混在した 6~12 文字で指定してください。(英字は大文字と小文字を別の文 字として区別します。)

なお、同じ文字を連続して入力することはできません。

#### 注意

- 「ログインID」、「ログインパスワード」、「確認用パスワード」は、それぞれ異なる文字列をご指定い ただく必要があります。
- 「ログインパスワード」、「確認用パスワード」を一定回数連続で間違えた場合は、安全のため自動的に サービスの利用を停止します。

### 適用相場について

#### 【外国送金(仕向送金)】

■直物取引の適用相場は、取引指定日の当行公表相場 (TTS) となります。

■取引依頼日当日を指定日とする外国送金の適用相場は、以下のとおりとなります。

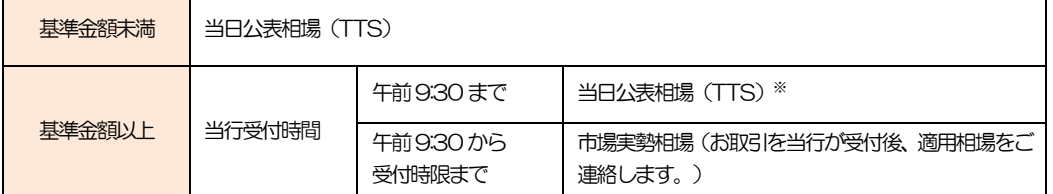

※追加資料を依頼するなど、送金内容の確認に時間を要する場合、市場連動取引として実勢相場を 適用する場合があります。

<基準金額>

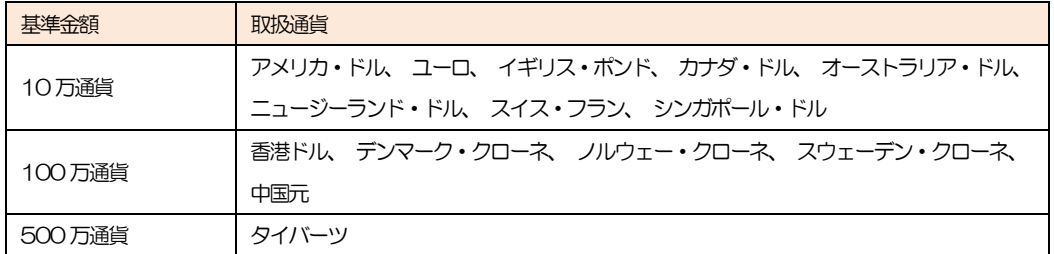

■別途当行と先物為替予約を締結されている場合、上記によらず当該予約相場を使用して送金する こともできます。(先物為替予約の締結には、事前に当行所定の審査などのお手続きが必要です。)

#### 【外貨預金振替】

- ■直物取引の適用相場は、振替指定日の当行公表相場(入金:TTS、払出:TTB)となります。 ※振替指定日は、取引依頼日当日の日付のみ指定できます。
- ■1日あたりの入払合計額が振替上限金額を超える直物取引のお申し込みはできません。直物取引の 振替上限金額は、通貨別に入出金合計額で計算します。

<振替上限金額>

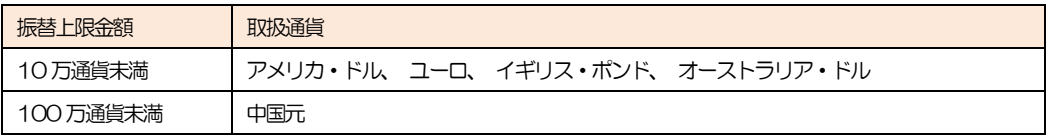

■別途当行と先物為替予約を締結されている場合、上記によらず当該予約を使用することもできます。 (先物為替予約の締結には、事前に当行所定の審査などのお手続きが必要です。)

操作方法の概要

### 7.1 メニュー操作

メニュー操作は以下の2通りの方法があり、どちらでも操作が可能です。 ここでは、「仕向送金」メニューから「送金依頼[画面入力]」を選択する場合の例を説明します。 (以下、本マニュアルのメニュー操作は、すべて「メニュー選択方式」での操作手順を記載しています。)

### 7.1.1 メニュー選択方式

メニュー上でのマウス操作により、操作画面に直接遷移します。

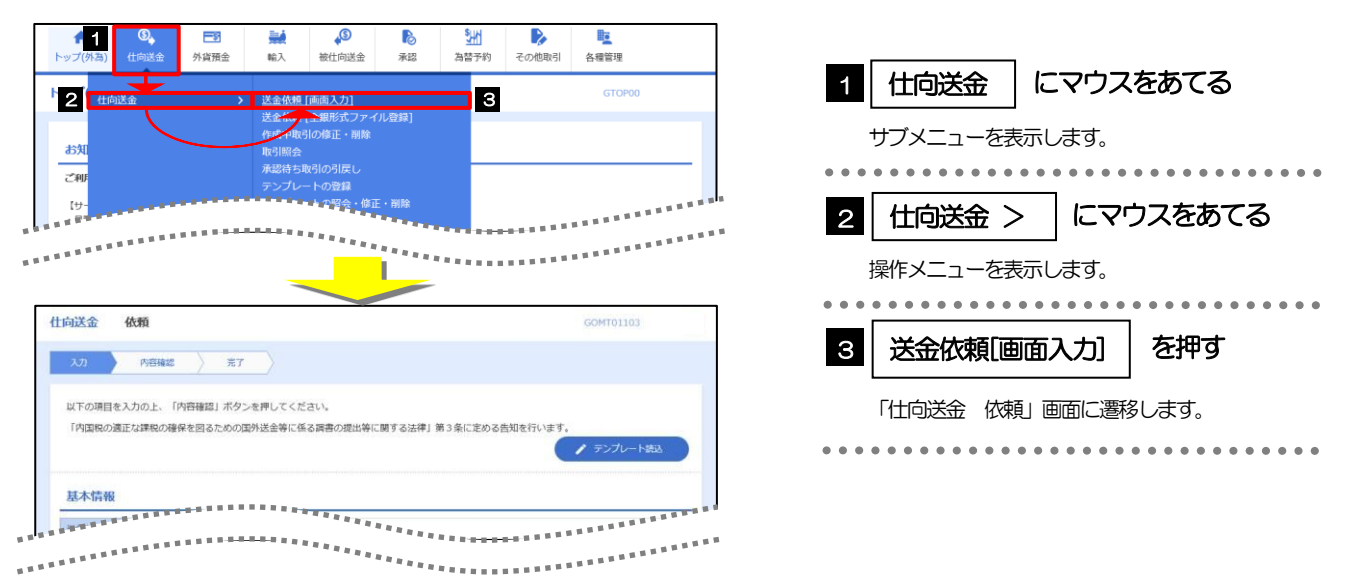

### 7.1.2 画面選択方式

各メニューごとの取引選択画面を表示し、該当画面経由で操作画面に遷移します。

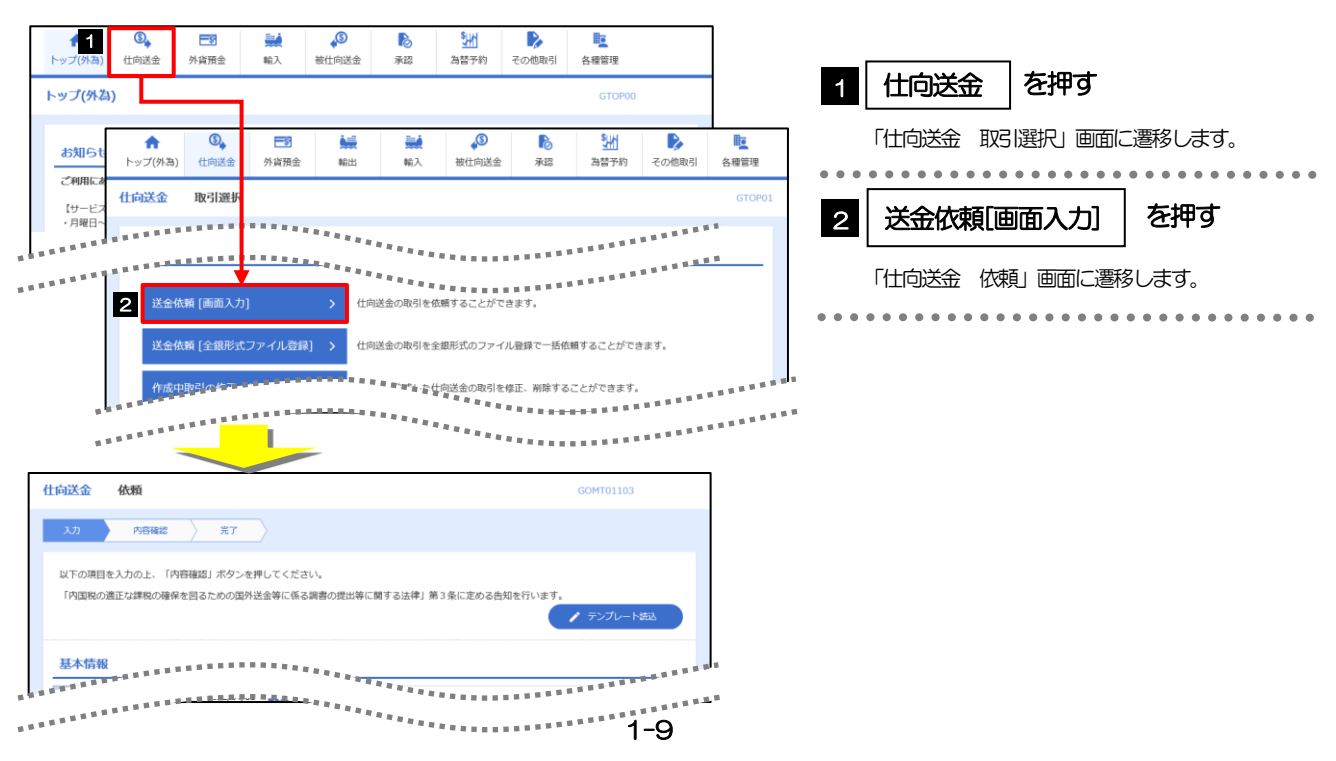

# 7.2 ボタンの説明

北洋外為Web では、入力画面に各種のボタン機能を用意しています。 各ボタンの概要は以下のとおりです。(詳細は該当頁をご参照ください。)

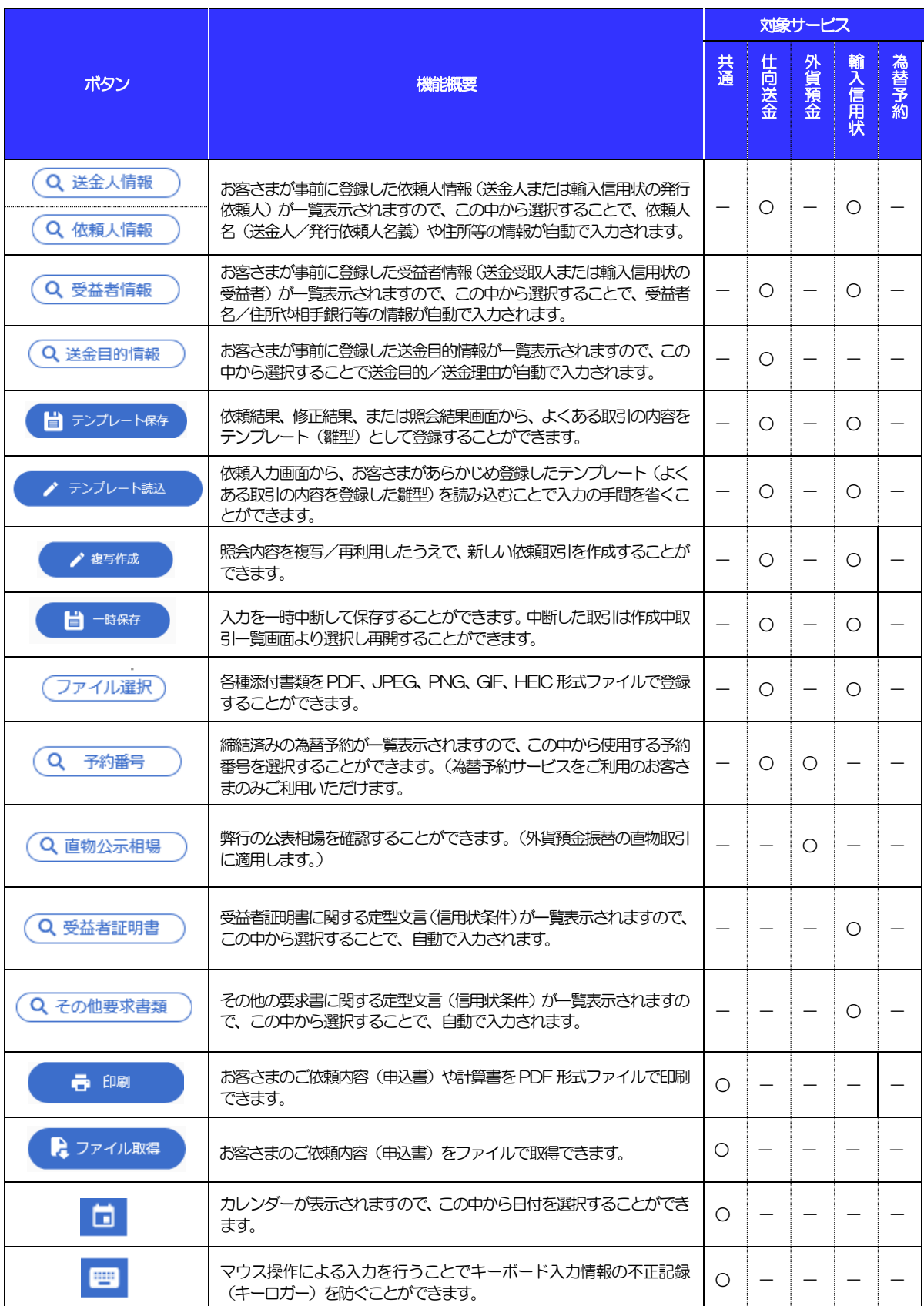

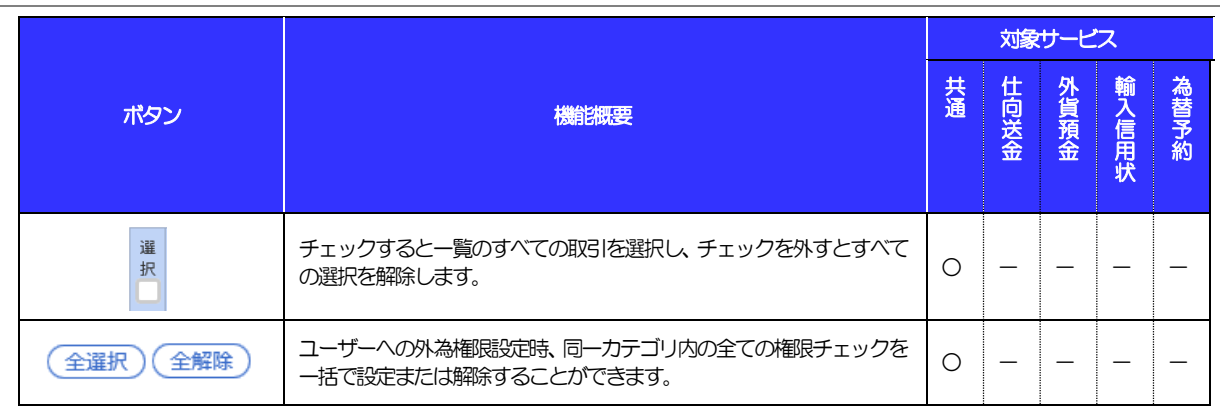

L

## 7.3 操作の流れ

### 7.3.1 仕向送金・輸入・外貨預金・その他取引

各業務(仕向送金など)には「取引を依頼する」機能と「取引状況や計算書を照会する」機能があります。 取引を依頼する場合、承認パターンにより操作の流れが異なりますのでご注意ください □

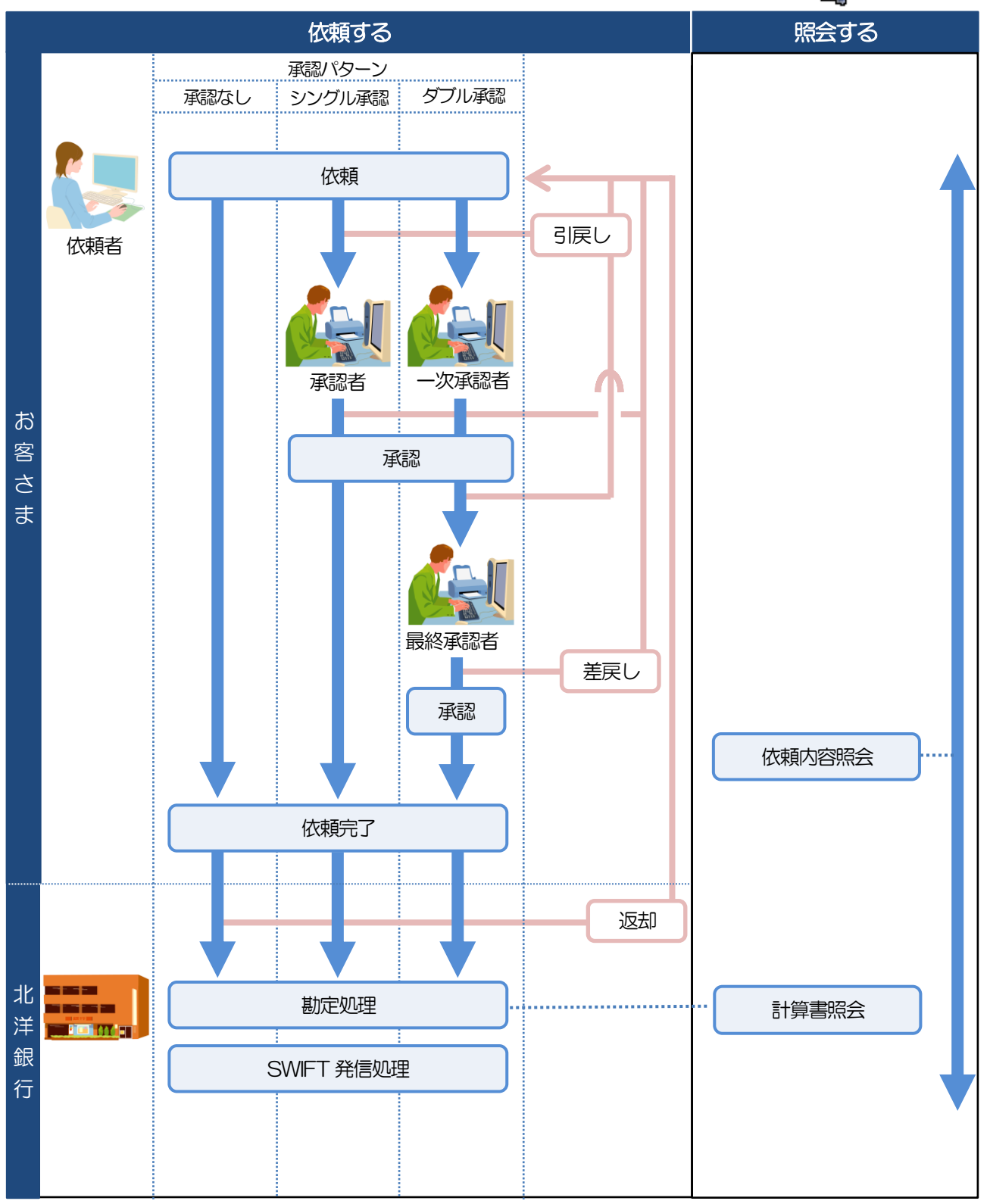

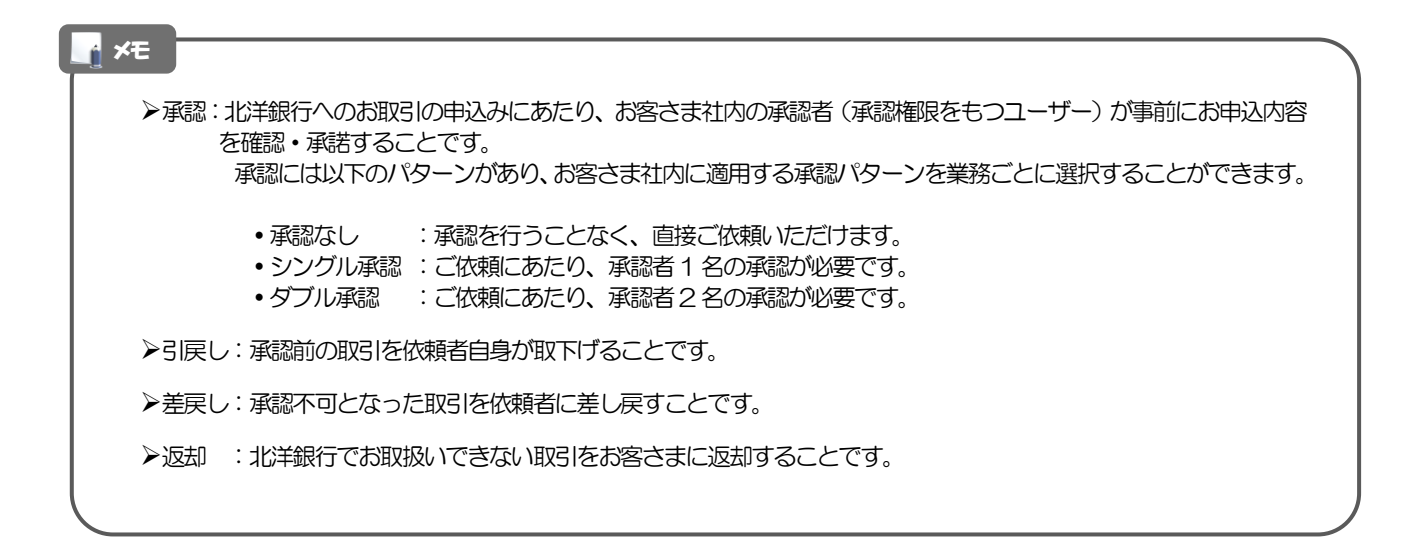

### 7.3.2 為替予約

為替予約には「取引を依頼・締結する」機能と「取引状況を照会する」機能があります。

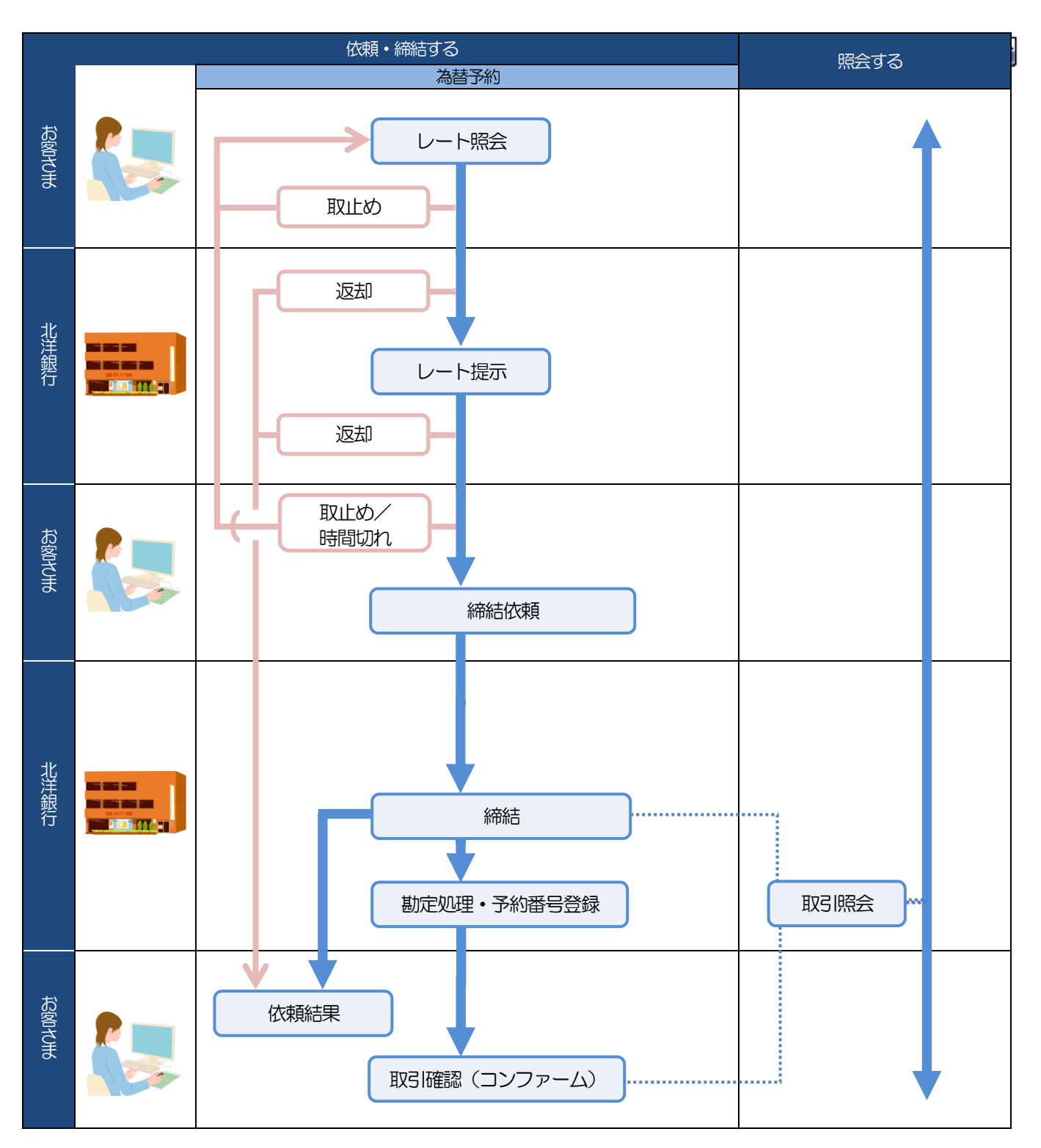

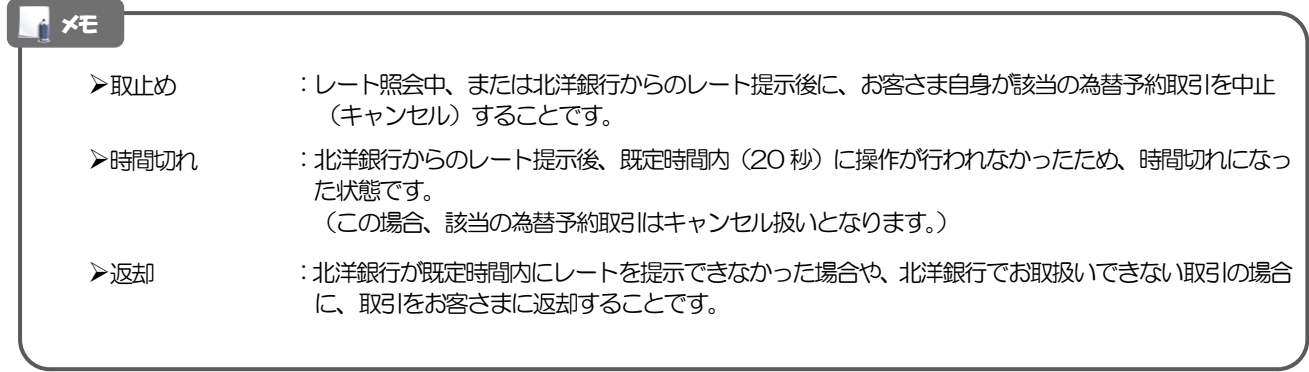

## 8 北洋外為 Web ご利用時の注意事項

北洋外為Web の各サービスご利用にあたっては、下記の事項についてご注意ください。 また、お申込からご利用開始まで一定期間かかりますので、あらかじめご了承ください。

### ●外国送金(仕向送金)受付サービス

- ■依頼人と送金人が同一名義でないお取引はお取り扱いできません。
- ■諸般の事情によりお客さまの指定日当日に SWIFT 発信ができない撮合がございます。
- ■送金資金のお支払口座は、事前のお申し込みが必要です。
- ■送金資金は送金指定日当日にお支払口座から引き落とします。残高不足などにより引き落としできなかっ た場合、送金のお取り扱いは実施いたしません。
- ■お取り扱い金額には、上限金額等の制限がございます。

#### ●外貨預金振替サービス

- ■外国送金など決済用資金のお振替え(投資目的外のご利用)に限ります。
- ■外貨預金口座間のお振替はできません。(同一名義の国内預金・外貨預金間のお振替に限ります。)
- ■お振替口座は、事前のお申し込みが必要です。
- ■リアルタイムでのお取扱ではないため、お手続き完了までに時間がかかる場合がございます。
- ■代り金引落し口座の残高不足等によりお振替ができない場合、振替のお取扱は実施いたしません。
- ■お取り扱い金額には、上限金額等の制限がございます。

### ●輸入信用状受付サービス

- ■ご利用にあたっては、北洋銀行の審査が必要となります。審査の結果、ご希望に添えない場合がございま す。
- ■諸般の事情によりお客さまの指定日当日に SWIFT 発信できない場合がございます。

### ●為替予約サービス

- ■ご利用にあたっては、北洋銀行の審査が必要となります。審査の結果、ご希望に添えない場合がございま す。
- ■対円以外のお取引はお取り扱いしておりません。
- ■お取扱金額には、最低お取引金額等の制限がございます。
- ■マーケット状況によっては、レートを提示できない場合がございます。
- ■相場の急変などにより、提示したレートでの為替予約を締結できない場合がございます。(提示レート での締結を確約するものではございません。)
- ■締結された為替予約の取消や変更を行うことはできません。

## 北洋銀行からの重要なお知らせ

「外国為替及び外国貿易法」(以下、外為法)や米国 OFAC 規制等に基づく経済制裁措置等の確実な実施の ため、外為法第17 条の規定に従い、お取引に関するご説明や資料のご提示をお願いして、お客さまの外国送金 等の外国為替取引が、外為法に基づく支払等規制、対外直接投資や役務取引に関する規制等に該当しないこと、 および各国関連法規制に該当しないことを確認させていただいております。

つきましては、外国送金等の外国為替取引をご依頼の際は、「最終的な資金の受取人(受益者)が北朝鮮居住 者ではなく、受取人(受益者)の主な株主や取締役の中に北朝鮮居住者がいないこと」、「お取引の関係者や国・ 地域が経済制裁措置の対象(実質的に制裁対象者に対する支払等に該当する場合を含む)ではないこと」、「北 朝鮮・イラン関連規制および米国OFAC 規制に該当しないこと」「ウクライナ情勢をめぐる措置に該当しない こと」等をご確認のうえ、お取引の適法性をご申告くださいますようお願い申し上げます。

各種関連法規制等に抵触する、まではある、または実質的に制裁対象者に対する支払等に 該当するお取引は受付しておりませんので予めご了承ください。

なお、承諾事項は法令の改正等により、変更になることがあります。

※北洋外為Web ご利用にあたっては、以下の「承諾事項」をご確認ください。 ※北洋銀行は、お客さまが「承諾事項」の内容に事前に同意いただけたものとみなします。

### 【承諾事項】

### ●外国送金(仕向送金)受付サービス、輸入信用状受付サービスをご利用のお 客さまへ

- ■知りうる限りにおいて、最終的な資金の受取人/受益者/関係者は北朝鮮居住者ではないこと、受取人/受 益者/関係者の主な株主や取締役の中に北朝鮮居住がいないこと。また、「外国為替及び外国貿易法」に基 づく北朝鮮・イラン関連規制、ウクライナ情勢をめぐる措置および米国 OFAC 規制に該当しない取引で あることを確認のうえ、同意欄にチェック(確認・承諾)のうえご依頼ください。
- ■「送金理由」(仕向送金の場合)、「商品明細」(輸入信用状開設・条件変更サービスの場合)欄に具体 的な理由を入力してください。(輸入または仲介貿易取引の決済代金の場合は「具体的な商品名」を入力 してください。)また、仲介貿易取引の決済を仕向送金で行う場合は、必ず仕向地を入力してください。
- ■輸入および仲介貿易取引の決済で、商品が以下の品目に該当する場合は、北洋銀行にて原産地および船積 地(さらに仲介貿易取引の場合は、仕向地)の確認をさせていただきます。該当するお取引を依頼される 際は、「原産地証明書」「輸入許可通知書」「船荷証券」「インボイス」「売買契約書」等、原産地およ び船積地(仕向地)を確認できる資料の添付をお願いいたします。

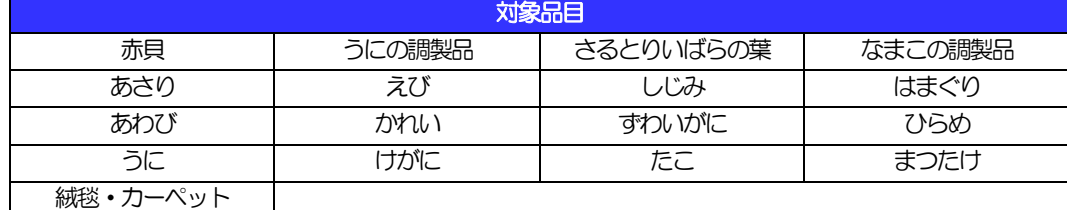

■輸入の決済で、「受取人住所・所在地」「船積地」(仲介貿易の場合は、さらに「貨物の仕向地」)等が、 以下に記載の北朝鮮近隣の中国東北3省の場合、また、貿易以外の取引に係る決済で「支払銀行」「受取 人住所・所在地」等が、以下に記載の北朝鮮近隣の中国東北3省の場合は、北朝鮮との取引でないことを 確認させていただきます。該当するお取引を依頼される際は、「原産地証明書」「輸入許可通知書」「船 荷証券」「インボイス」「売買契約書」等の資料をご提示ください。

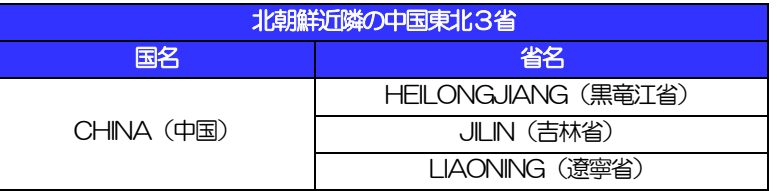

※輸入および仲介貿易取引の決済で、船積地や仕向地を入力していただく場合には、必ず船積地や仕向 地の属する都市名をご入力ください。

(注)船積地とは国名ではなく船積地の属する都市名を指します。

- ■取引理由が輸入決済代金または仲介貿易取引の決済代金で、北朝鮮が原産地または船積地域、仕向地とな るお取引は受付できません。
- ■「送金理由」(仕向送金の場合)、「商品明細」(輸入信用状開設・条件変更サービスの場合)欄に具体 的な理由が入力されてないものや、輸入または仲介貿易の場合で「具体的な商品名」の入力がないもの、 「原産地および船積地」「仲介貿易の場合の仕向地」等が北朝鮮ではないと確認できないもの、「北朝鮮 の核関連計画等に寄与する目的」「イランの核活動等に寄与する目的または大型通常兵器等に関連する活 動等に寄与する目的」で行う送金ではないと確認できないもの、ウクライナ情勢をめぐる措置に抵触しな いことが確認できないもの、OFAC規制等の外国の規制に抵触しないことが確認できないもの等のご依 頼は受付できません。

■仕向送金サービスをご利用のお客さまのご留意事項

中国人民元取引については下記の点にご留意ください。(ご依頼人が法人様に限ります)

(1)受取人は法人をご指定ください。

桁の番号です。

- (2)受取人が、受取銀行で中国人民元決済が可能であることをあらかじめご確認ください。
- (3)受取人が中国人民元決済に必要な手続きができていない場合、受取が遅延する、もしくは受取がで きない場合がございます。
- (4)北洋銀行からの発信は送金指定日の翌営業日となります。
- (5)受取銀行のCNAPS 番号が分かっている場合には、必ず「送金先銀行名」欄もしくは「支店または 支店所在地」欄へご入力ください。CNAPS 番号のご入力がない、または不正確な場合、資金の返 却・入金の遅延および予定外の手数料を差し引かれる可能性があります。 ※CNAPS 番号とは、中国国内の決済システムが利用する銀行を識別するための「CN」+「12~14」
- (6)契約書・インボイス等の送金目的が確認できる資料をご提示ください。